### **Accessing Remote Learning**

We know that it is not always easy to access remote learning. We had a few iPads delivered to the school before Christmas to support remote learning. These have now been lent out, and we have put in a request for more devices but as you can imagine, every school in the country is doing the same and demand is higher than supply, so we do not have a date when more devices will be delivered.

With this in mind, we want as many children to access our live Microsoft Teams lessons and we have found information on how to utilise your games consoles to access Teams.

How To Access Microsoft Teams On PS4

- Head to your console's Library and choose the option for games and applications.
- Select Applications and fire up the PS4 web browser.
- Type Microsoft Teams in the browser and then log in to your account via your username and password
- This will give you access to all content online for your child's home learning efforts, as well as watch live sessions
- Don't forget your headset if you need to interact!

# How To Access Microsoft Teams On PS5

It's a little different on PS5 because the console's web browser technically isn't advertised by Sony, and [requires a bit of work to get it working!](https://www.psu.com/news/ps5-has-a-hidden-web-browser-here-is-how-to-access-it/)

- Head to User and Accounts in Settings of your console
- Select Link With Other Devices
- Choose Twitter
- You'll then access the web browser, but you'll need to first select the small Twitter logo in the top left corner to get to the Twitter UI.
- Log in and then you'll have full access to web browsing on PS5.
- Once this is done, simply follow the previous steps above to access Microsoft Teams on PS5.

This video explains how to access Teams using an Xbox or playstation.

<https://www.youtube.com/watch?v=CiNzN8QxIRI>

### **Problems with Printing?**

We know that lots of you do not have working printers at home and not only that it can be incredibly expensive to print out work on a daily basis. You can complete worksheets digitally on an iPad or tablet by clicking on the link in ClassDojo or from Teams, wherever your teacher has uploaded the information. Once the worksheet has loaded as a PDF (eg the White Rose Maths or Twinkl sheets) or word document, take a screenshot of the worksheet.

## **This is how to take a screenshot on the school remote learning iPads:**

# **How to take a screenshot on iPad models that have a Home button**

- 1. Press the Top **button** and the **Home button** at the same time.
- 2. Quickly release both **buttons**.
- 3. After you **take a screenshot**, a thumbnail appears temporarily in the bottom left-hand corner of your screen. Tap the thumbnail to open it or swipe left to dismiss it.

You can open the screenshot in the photos app and then edit it. This gives you the opportunity to use the mark-up tool and you can write answers to maths problems, draw diagrams etc.

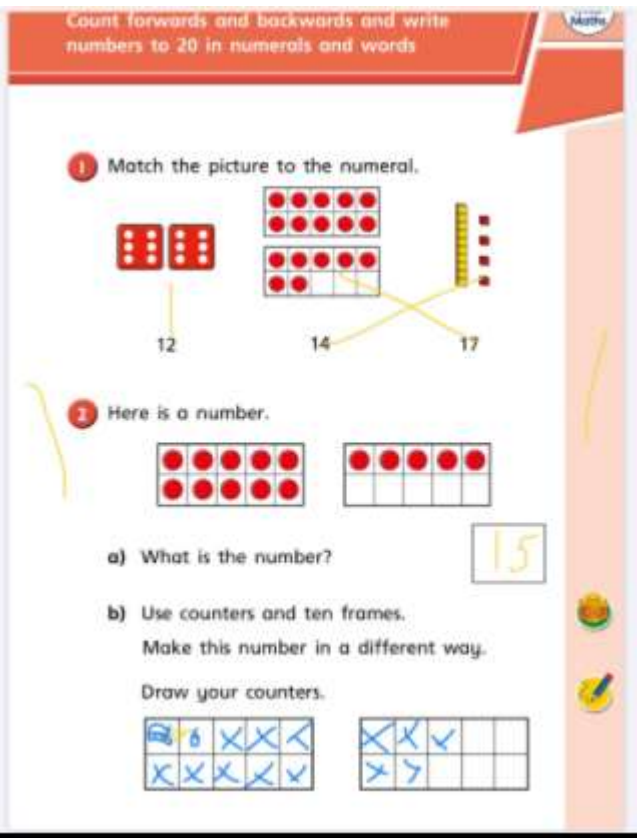

You can then send this picture to your teacher via ClassDojo or Teams.

#### **Too many children trying to use the same device?**

From Monday 11th January, the BBC will show curriculum-based programmes on TV. They will include three hours of primary school programming every weekday on CBBC, and at least two hours for secondary pupils on BBC Two.

Bitesize Daily primary will also air every day on the red button as well as episodes being available on demand on iPlayer.

If you have a smart TV, you can access youtube through the apps and there is a lot of educational content. Twinkl have their own channel which mirrors a lot of the content we are sending out via ClassDojo [https://www.youtube.com/channel/UCMY4o8\\_rPjmFoatx7F4TvHQ](https://www.youtube.com/channel/UCMY4o8_rPjmFoatx7F4TvHQ)

BBC bitesize have a youtube channel <https://www.youtube.com/channel/UC4KN50fal7f45fx2DqG7ttg> Joe Wicks is also starting up his PE workouts for children again which can be accessed on his youtube channel

<https://www.youtube.com/channel/UC4KN50fal7f45fx2DqG7ttg>

We hope that some of these tips might be helpful so that the children can use devices you have at home to participate in the remote learning live lessons on Microsoft Teams or access content.